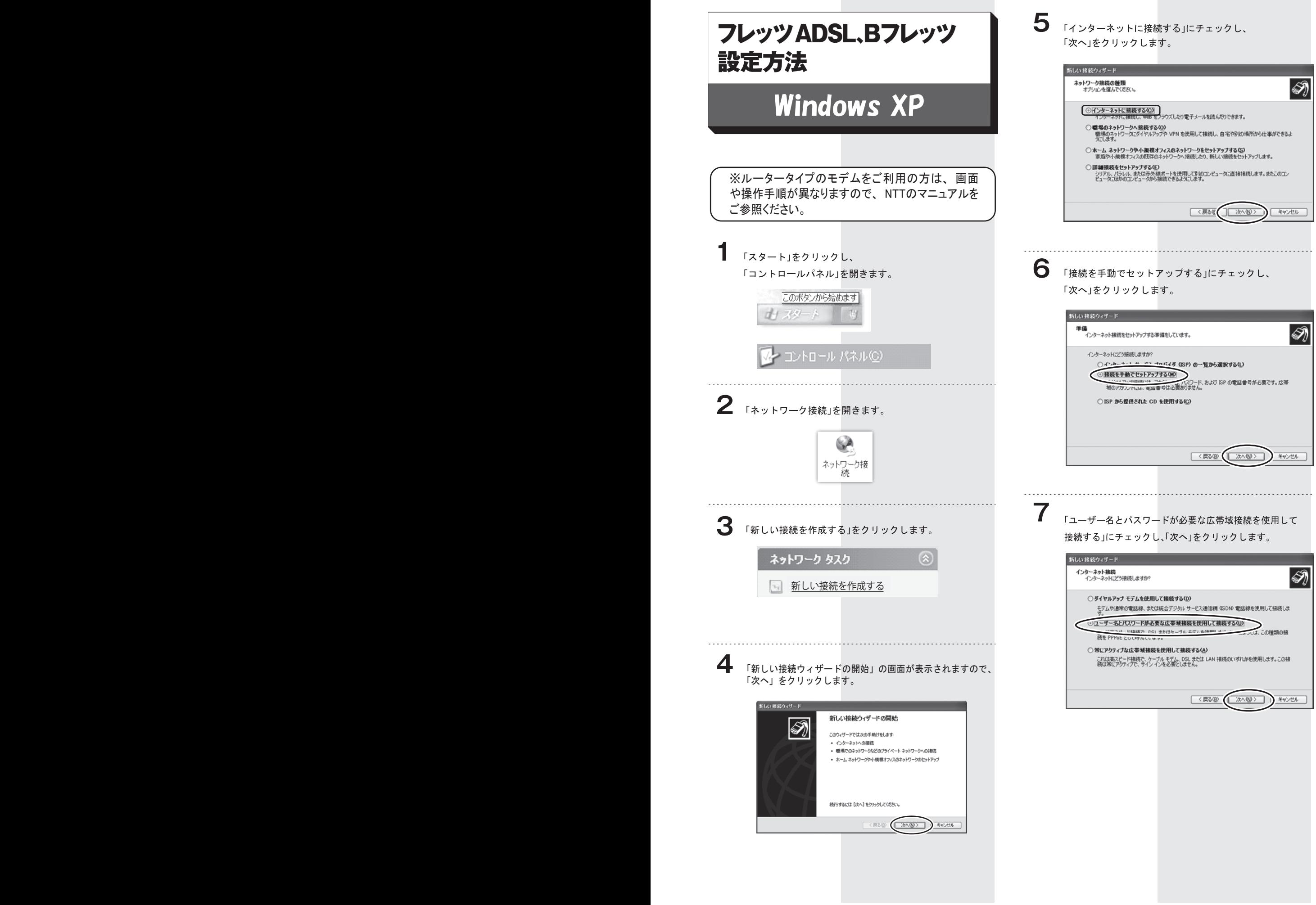

「ISP名」は任意ですが、わかりやすいように「ネスク」と入れ、 「次へ」をクリックします。

**8**

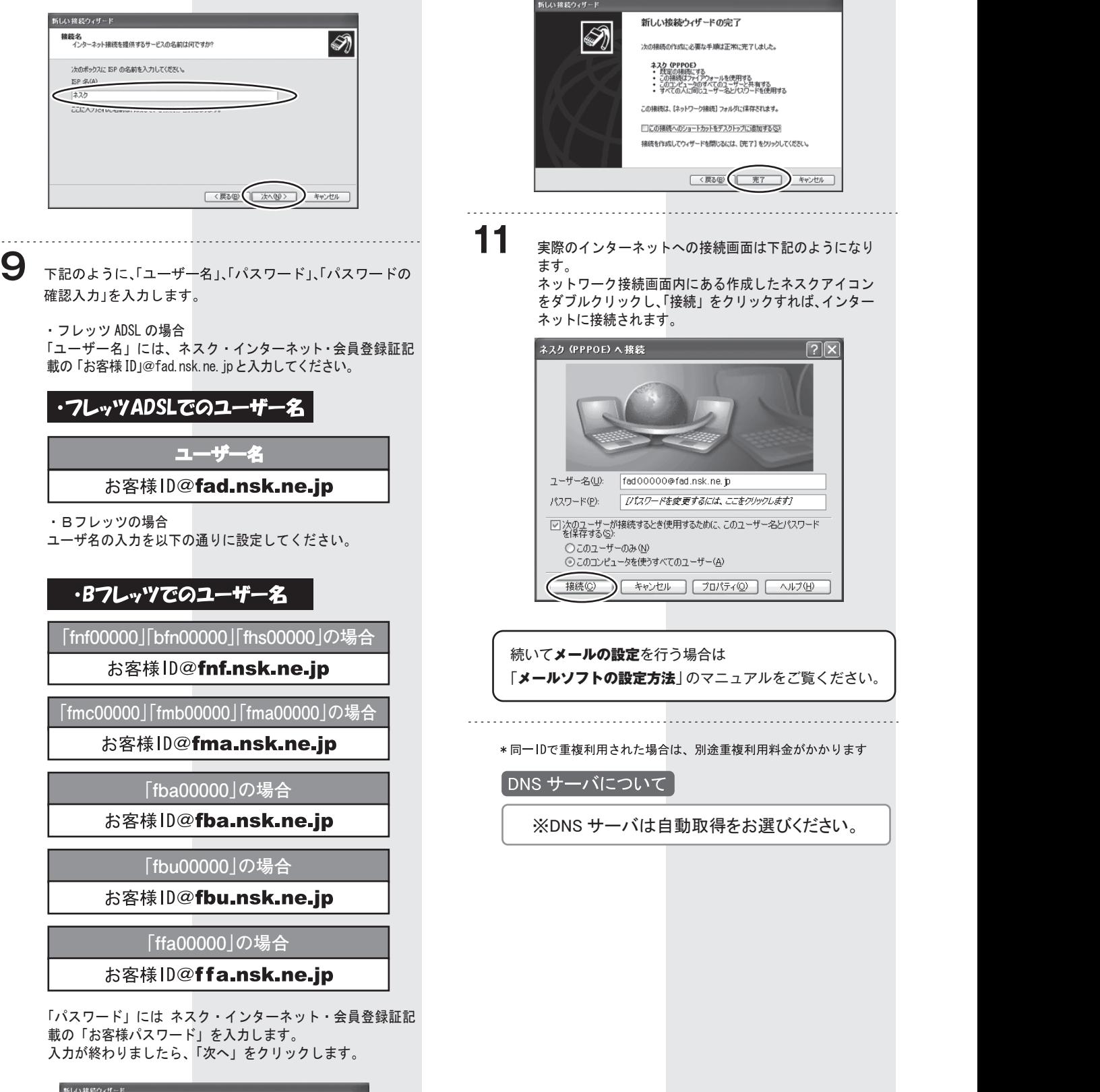

**10**

「完了」をクリックして設定は終了です。

 $\sqrt{2|\mathsf{X}|}$ 

**しい 接続ウィザード**  $\overline{\mathscr{D}}$ インターネット アカウント情報<br>インターネット アカウンドこサインインするにはアカウント名とパスワードが必要です。 ISP アカウント名およびパスワードを入力し、この情報を書き留めてから安全な場所に保管してください。(現存<br>のアカウント名キたけパスワードを忘れてしまった場合は、「SP に関い合わせてください」)  $7 - 16 - 200$ fad00000@fad.nsk.ne.to  $1527 - K(P)$ パスワードの確認入力(C): ご<br>ごこのコンピュータからインターネットに接続するときは、だれでもこのアカウント名およびパスワードを使用 □この接続を既定のインターネット接続とする(M) 「マレンの接続のインターネット接続ファイアウォールをオンごする(T) < 戻る(B) おへ() おへ() キャンセル